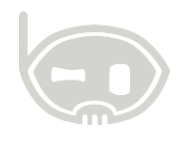

# **COMANDOS RÁPIDOS DE BNET EMPRESARIAL**

**Realizado por Área de soporte y servicio al cliente**

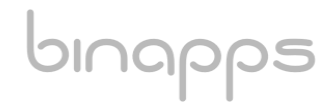

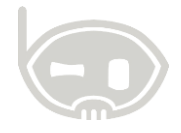

## **TABLA DE CONTENIDO**

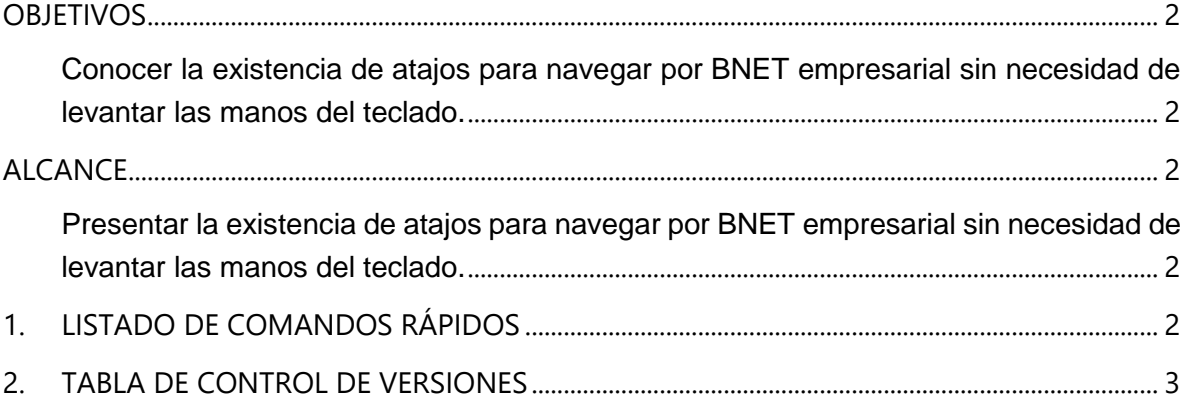

#### <span id="page-1-0"></span>**OBJETIVOS**

<span id="page-1-1"></span>Conocer la existencia de atajos para navegar por BNET empresarial sin necesidad de levantar las manos del teclado.

### <span id="page-1-2"></span>**ALCANCE**

<span id="page-1-3"></span>Presentar la existencia de atajos para navegar por BNET empresarial sin necesidad de levantar las manos del teclado.

#### <span id="page-1-4"></span>**1. LISTADO DE COMANDOS RÁPIDOS**

A continuación, se listan cada uno de los comandos de teclado de acceso rápido que se pueden ejecutar en el sistema B.Net empresarial, para abrir sus menús más importantes y brindar facilidad al usuario.

- Ctrl + U = examinador de comprobante
- Ctrl + A = Catalogo de artículos
- Ctrl + T = Catalogo de terceros
- Ctrl + O = Calculadora
- Ctrl + Q = Abrir factura de compra
- Ctrl + F = Abrir factura de venta
- $Ctrl + N =$ Abrir nota de contabilidad

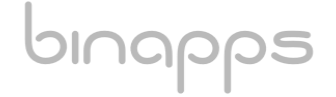

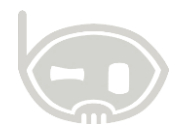

- Ctrl + E = Abrir comprobante de egreso
- Ctrl + R = Abrir recibo de caja
- Ctrl + P = Catalogo de precios
- Ctrl + K = Catalogo de kits de venta
- $Ctrl + L = Catalogo$  plan de cuentas
- Ctrl + Z = Salir del programa
- $Ctrl + B = Bloquear sistema$
- Ctrl + M = Catalogo de articulo maestro
- F7 = Abrir pedido Pos
- F9 = Abrir factura Pos
- F10 = Abrir Cotización Pos
- F11 = Abrir devolución Pos
- Ctrl + B en la factura de venta = abrir impuestos a las bolsas

#### <span id="page-2-0"></span>**2. TABLA DE CONTROL DE VERSIONES**

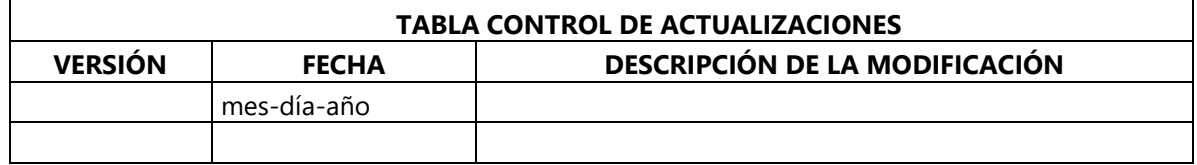

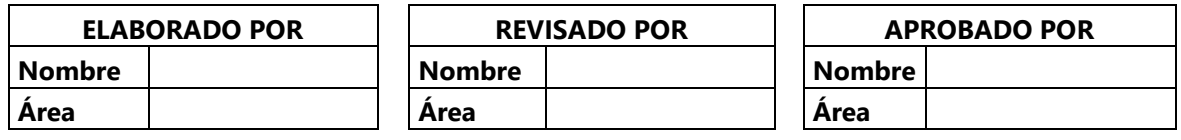

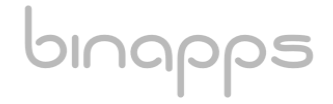